Документ подписан простой электронной подписью Информация о владельце: ФИО: Максимов Алексей Борисович

Должность: директор департамента по образовательной политике

Дата подписания: 01 МИЙНИСТЕРФСТВО НАУКИ И ВЫСШЕГО ОБРАЗОВАНИЯ РОССИЙСКОЙ ФЕДЕРАЦИИ Уникальный программный ключ: 8db180d1a3f02ac9e605 Percepart Hoe болжет ное болжет ное образовательное учреждение высшего образования

«Московский политехнический университет»

#### **УТВЕРЖДЕНО**

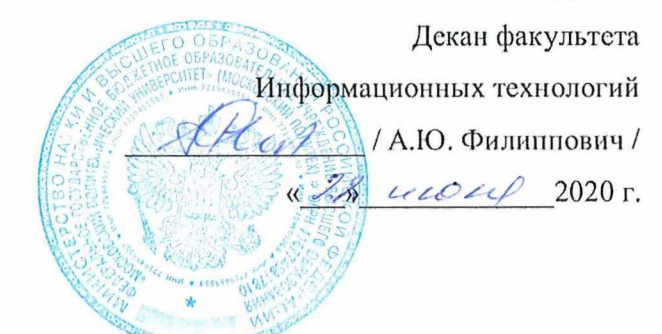

Рабочая программа дисциплины

## «СЕТИ И ТЕЛЕКОММУНИКАЦИИ».

Направление подготовки: 09.03.01 Информатики и вычислительная техника.

Образовательная программа (профиль): «Интеграция и программирование в САПР».

> Год начала обучения: 2020.

Уровень образования: бакалавриат.

Квалификация (степень) выпускника: Бакалавр.

> Форма обучения: очная.

> > Москва, 2020

Рабочая программа дисциплины составлена в соответствии с федеральным образовательным стандартом высшего образования – бакалавриата по направлению подготовки 09.03.01 Информатика и вычислительная техника.

Рабочая программа утверждена на заседании кафедры Инфокогнитивные технологии "\_\_" \_\_\_\_\_\_\_\_\_\_\_\_\_\_ 2020 г (Протокол № \_\_).

Заведующий кафедрой «Инфокогнитивные технологии»:

 $\hspace{1.5cm}$  / А.Ю.Филиппович /

### **Согласовано:**

Заведующий кафедрой «СМАРТ- технологии»:

\_\_\_\_\_\_\_\_\_\_\_\_\_\_\_\_\_\_\_\_\_\_\_\_\_\_\_\_\_\_\_\_\_\_\_\_\_\_\_\_\_\_\_\_**\_\_**/ Е.В. Петрунина /

### **Программу составили**:

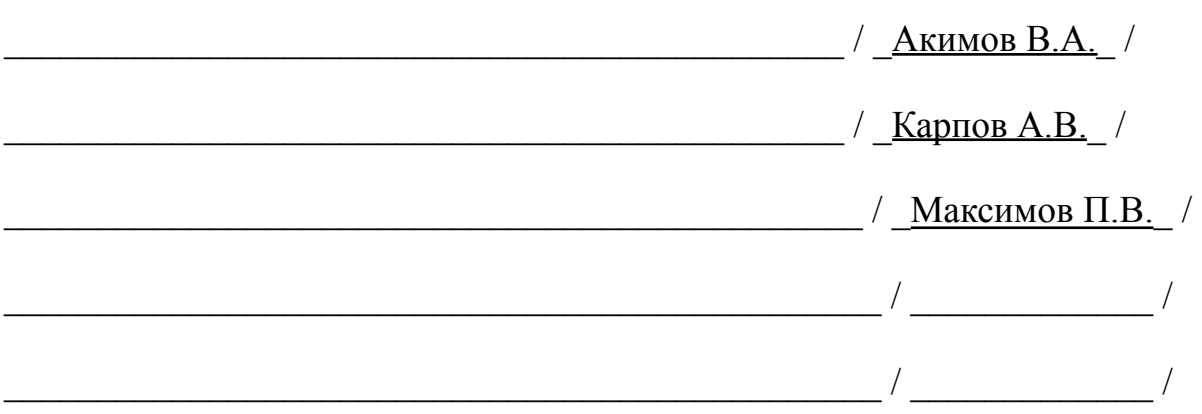

## **1. ЦЕЛИ ОСВОЕНИЯ ДИСЦИПЛИНЫ**

К **основным целям** освоения дисциплины относится:

- ознакомление студентов с возможностями и областями применения сетевых технологий;
- ознакомление студентов с принципами организации локальных, корпоративных и региональных (глобальных) сетей;
- ознакомление студентов с основными сетевыми службами, моделями описания сетевых взаимодействий;
- ознакомление студентов с протоколами коммутации и маршрутизации информации в вычислительных сетях, основами организации межсетевых взаимодействий;
- закрепление получаемых в семестре знаний и навыков на практике;
- формирование взаимосвязей, получаемых в семестре знаний и навыков с изученными ранее и изучаемых параллельно с данной дисциплиной;
- подготовка студентов к деятельности в соответствии с квалификационной характеристикой бакалавра.

К **основным задачам** дисциплины относятся:

- получение знаний и практических навыков, позволяющих проектировать новые компьютерные сети;
- овладение навыками проведения анализа и оптимизации существующих компьютерных сетей
- изучение и освоение теоретического материала, как в процессе контактной, так и в ходе самостоятельной работы;
- выполнение предоставленных практических заданий различных форм, как в процессе контактной, так и в ходе самостоятельной работы;
- самостоятельная работа над тематикой дисциплины для формирования компетенций основной образовательной программы (далее, ООП).

## **2. МЕСТО ДИСЦИПЛИНЫ В СТРУКТУРЕ ООП БАКАЛАВРИАТА**

Дисциплина «Сети и телекоммуникации» входит в обязательную часть в раздел Эксплуатация средств ВТ. Ее изучение обеспечивает изучение дисциплин:

*В основной части:* Основы информационно-коммуникационных технологий.

### **3. ПЕРЕЧЕНЬ ПЛАНИРУЕМЫХ РЕЗУЛЬТАТОВ ОБУЧЕНИЯ ПО ДИСЦИПЛИНЕ, СООТНЕСЕННЫЕ С ПЛАНИРУЕМЫМИ РЕЗУЛЬТАТАМИ ОСВОЕНИЯ ОБРАЗОВАТЕЛЬНОЙ ПРОГРАММЫ**

В результате освоения дисциплины у обучающихся формируются следующие компетенции и должны быть достигнуты следующие результаты обучения как этап формирования соответствующих компетенций.

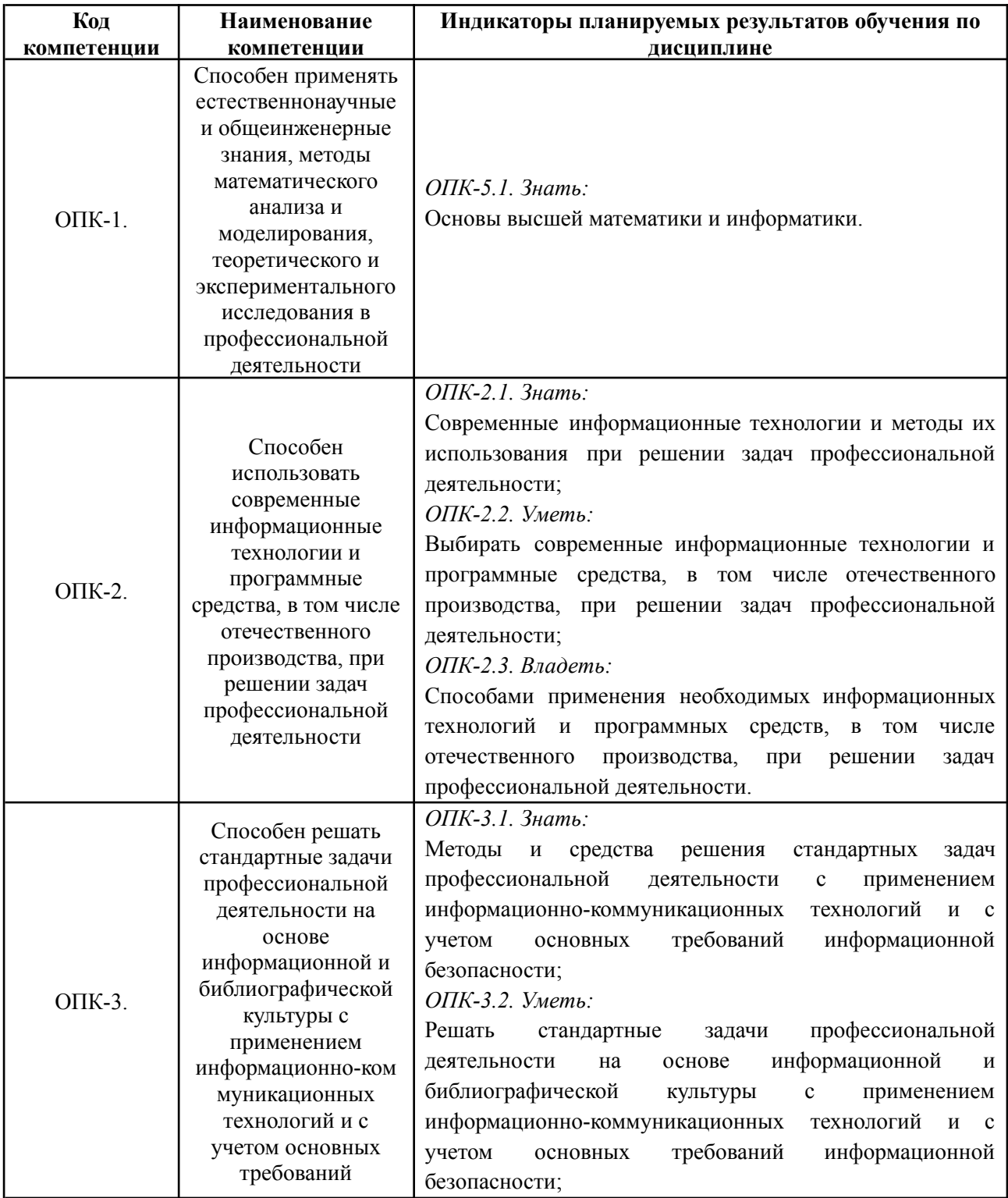

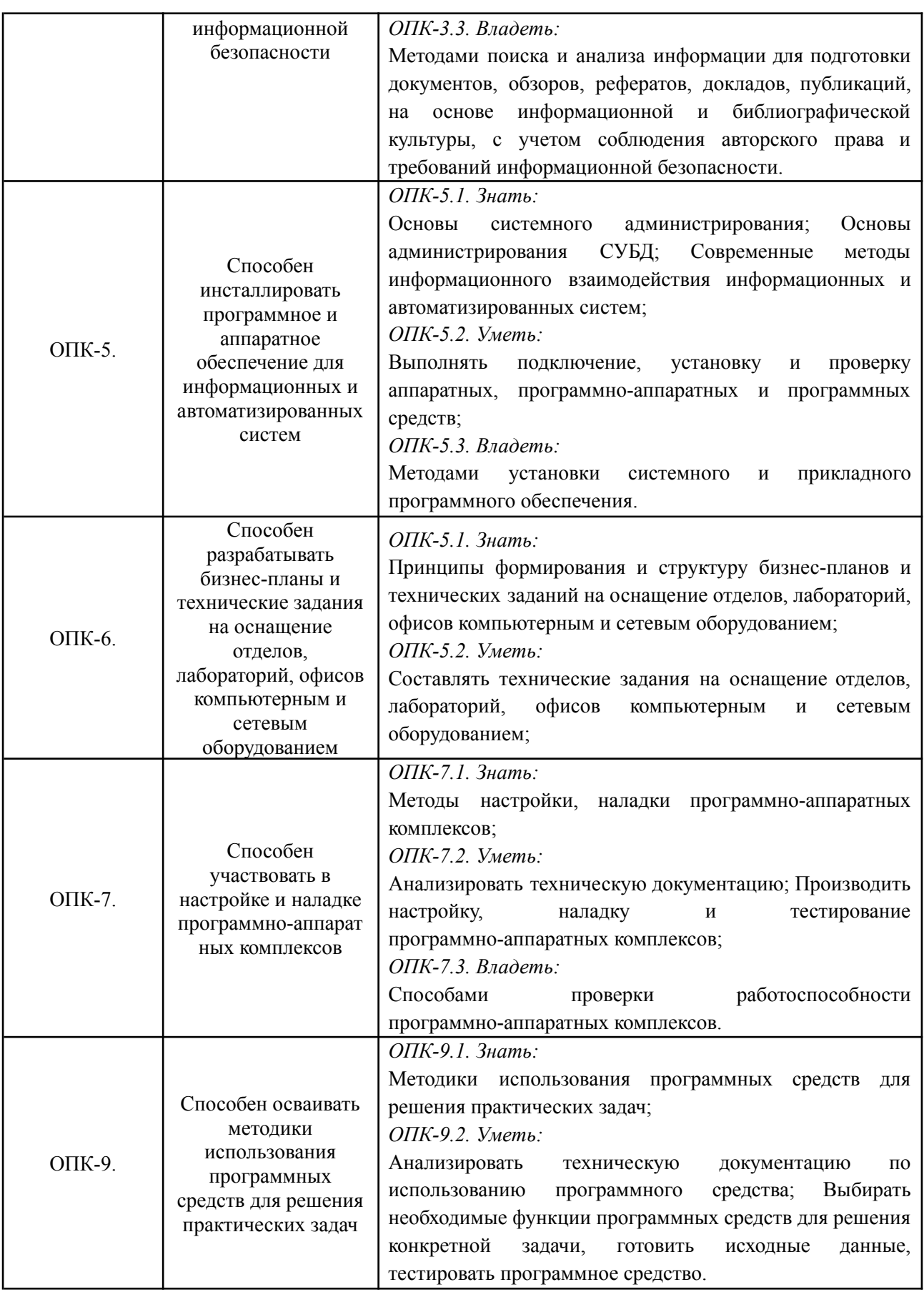

В процессе освоения образовательной программы данные компетенции, в том числе их отдельные компоненты, формируются поэтапно в ходе освоения

5

обучающимися дисциплин (модулей), практик в соответствии с учебным планом и календарным графиком учебного процесса.

### **4. СТРУКТУРА И СОДЕРЖАНИЕ ДИСЦИПЛИНЫ**

Общая трудоемкость дисциплины составляет 4 зачетных единицы, т.е. 144 академических часов (из них 72 часа – самостоятельная работа студентов).

На втором курсе в **четвертом** семестре выделяется 4 зачетных единицы, т.е. 144 академических часов (из них 72 часа – самостоятельная работа студентов).

### **Содержание и темы лабораторных работ представлены в следующей таблице.**

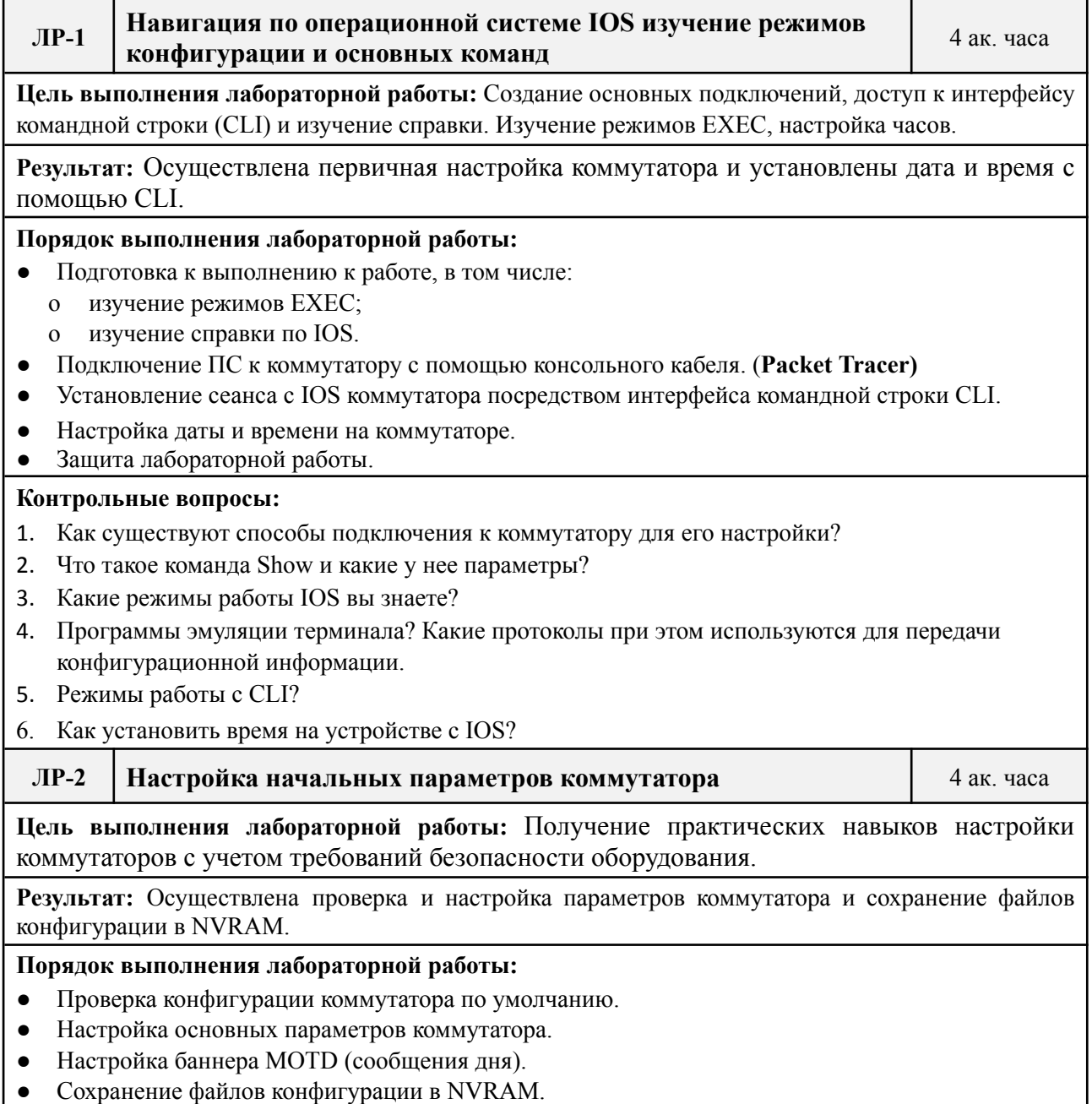

7

- Настройка коммутатора S2.
- Защита лабораторной работы.

#### **Контрольные вопросы:**

- 1. Как обеспечить безопасность доступа к интерфейсу командной строки (CLI) и портам консоли? Приведите примеры команд зашифрованных и текстовых паролей.
- 2. К каким командам дает доступ в привилегированный режим EXEC и в чем его отличие от пользовательского режима?
- 3. Как изучить текущую конфигурацию коммутатора?
- 4. Присвойте коммутатору имя?
- 5. Как обеспечить безопасный доступ к консоли?
- 6. Как обеспечить безопасный доступ к привилегированному режиму?
- 7. Что такое баннер MOTD (сообщения дня) и как его настроить?
- 8. Как сохранить файл конфигурации в NVRAM? Какая команда отображает содержимое NVRAM
- 9. В чем отличие running-config от startup-config и где хранятся эти файлы конфигураций?

10. Как проверить правильность конфигурации?

**ЛР-3 Настройка основных параметров подключения к коммутационному оборудованию <sup>с</sup> операционной системе IOS** <sup>4</sup> ак. часа

**Цель выполнения лабораторной работы:** Получение практических навыков настройки оконечного и оборудования для налаживания его коммутаторов с учетом требований безопасности.

**Результат:** Обеспечение базовой связанности устройств, настройка ПК и интерфейса управления коммутатором.

#### **Порядок выполнения лабораторной работы:**

- Подготовка к выполнению к работе, в том числе:
	- o изучение режимов работы IOS;
	- o изучение способов подключения к коммутационному оборудованию.
- Базовая настройка коммутаторов S1 и S2.
- Настройка ПК.
- Настройка интерфейса управления коммутатором.
- Защита лабораторной работы.

#### **Контрольные вопросы:**

- 1. Почему нужно использовать консольное подключение для первоначальной настройки коммутатора?
- 2. Почему нельзя сразу подключиться к коммутатору с помощью протокола Telnet или SSH?
- 3. Программы эмуляции терминала.
- 4. Как посмотреть состояние портов коммутатора.
- 5. Что такое VLAN1.
- 6. Как отобразить и проверить конфигурацию коммутатора.
- 7. В чем состоит функция интерфейса управления коммутатором SVI.
- 8. Способы подключения к коммутатору или маршрутизатору для настройки.

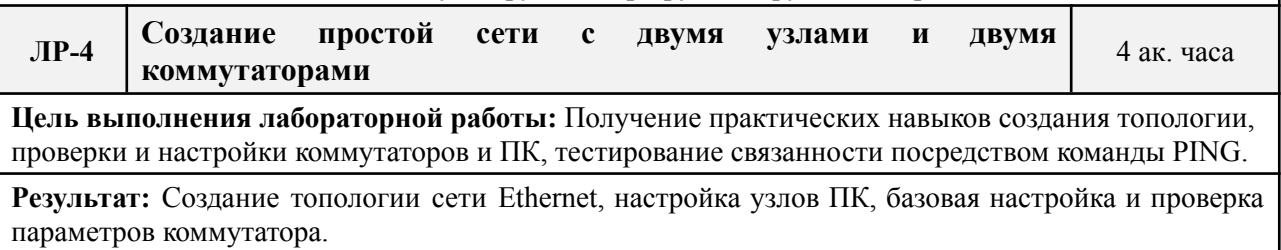

#### **Порядок выполнения лабораторной работы:**

Подготовка к выполнению к работе, в том числе:

Г

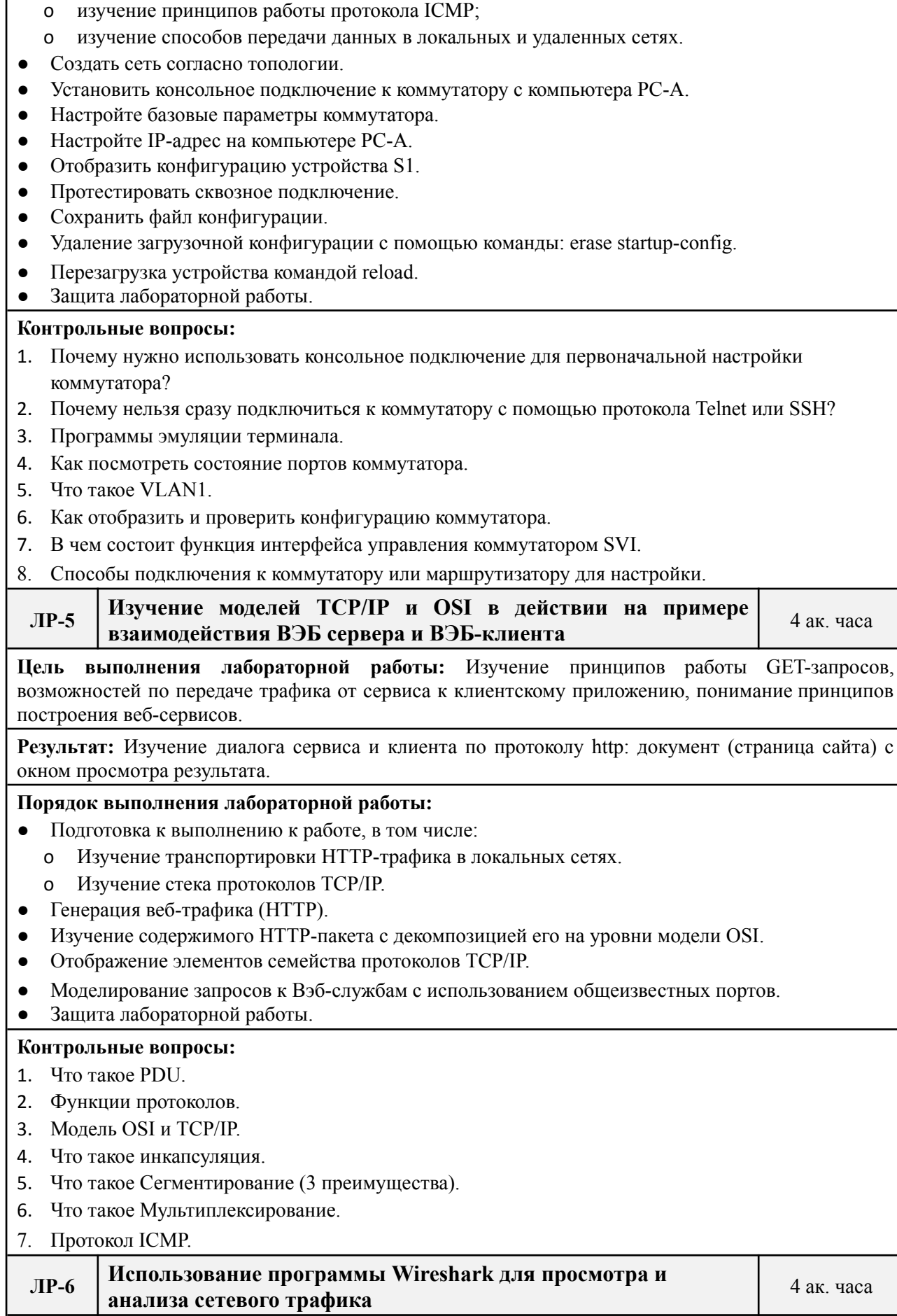

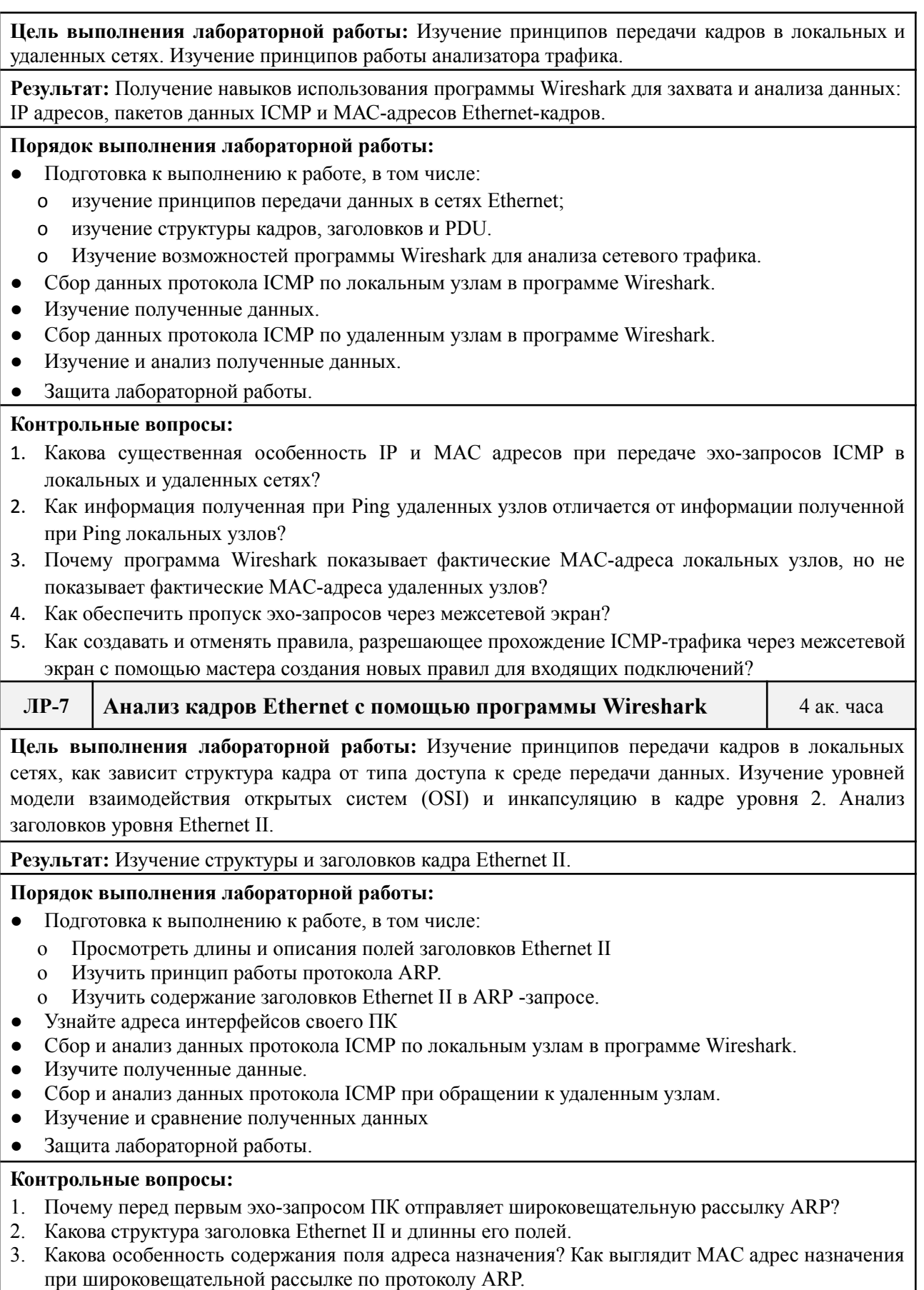

- 4. Назовите идентификатор поставщика (OUI) сетевой интерфейсной платы (NIC) источника в первом кадре.
- 5. Какова структура MAC адреса. Что обозначают первые 6 шестнадцатеричных чисел в MAC адресе.
- 6. Что содержит поле Тип кадра в заголовке Ethernet II и какие наиболее распространенные типы кадров вы знаете?
- 7. Как эта информация от ping удаленных узлов отличается от данных, полученных в результате эхо-запросов локальных.
- 8. Что содержит поле Данные в заголовке Ethernet II и какова мин. и мах. длина этого поля.
- 9. Что содержит поле Контрольная последовательность кадра (FCS) в заголовке Ethernet II и как она формируется.

#### **ЛР-8 Просмотр таблицы MAC-адресов коммутатора** 4 ак. часа

**Цель выполнения лабораторной работы:** Изучение принципов работы протокола ARP на конечных узлах и коммутаторе.

**Результат:** Построение топологии, состоящей из двух коммутаторов, соединенных транком. Тестирование соединения командой ping и наблюдение за построением коммутаторами таблиц МАС-адресов. Документирование полученных данных.

#### **Порядок выполнения лабораторной работы:**

- Подготовка к выполнению к работе, в том числе:
	- o изучение принципов работы протокола ARP.
	- o изучение принципов работы коммутатора.
- Создание в соответствии с топологией и настройка сети.
- Настройка узлов ПК.
- Выполнение инициализации и перезагрузки коммутаторы, если требуется.
- Изучение таблицы МАС-адресов коммутатора.
- Тестирование наличия соединения.
- Защита лабораторной работы.

#### **Контрольные вопросы:**

- 1. На компьютере PC-B откройте командную строку и введите arp -a. Сколько пар IP- и МАС-адресов устройств было получено через протокол ARP?
- 2. Подключившись через консоль к коммутатору S2, введите команду show mac address-table. Добавил ли коммутатор в таблицу МАС-адресов дополнительные МАС-адреса? Если да, то какие адреса и устройства?
- 3. На компьютере PC-B откройте командную строку и еще раз введите команду arp -a. Появились ли в ARP-кэше компьютера PC-B дополнительные записи для всех сетевых устройств, которым были отправлены эхо-запросы?
- 4. Какие сложности могут возникнуть в крупных сетях при работе протокола ARP?
- 5. Что такое ARP спуфинг и как от него защититься?

**ЛР-9 Определение MAC и IP адресов** 4 ак. часа

**Цель выполнения лабораторной работы:** Сбор сведений о единице данных протокола (PDU) при его перемещении по сетям. Документирование полученных данных.

**Результат:** Таблица MAC и IP адресов в требуемом формате. Ответы на поставленные вопросы.

#### **Порядок выполнения лабораторной работы:**

- Подготовка к выполнению к работе, в том числе:
	- o изучение PDU канального и сетевого уровня;
	- o изучение способов передачи PDU по сетям.
- В режиме моделирования собрать сведения о единице данных протокола (PDU), при его перемещении по сети.
- Задокументировать полученные данные в виде таблицы.
- Ответить на ряд вопросов о собираемых данных.
- Найти закономерности в смене адресов в заголовках PDU.
- Защита лабораторной работы.

#### **Контрольные вопросы:**

- 1. Использовались ли для подключения устройств разные типы проводов?
- 2. Отразилось ли изменение проводов на обработке единицы данных протокола (PDU)?
- 3. Были ли на Hub (Концентратор) потеряны какие-либо данные?
- 4. Что Hub (Концентратор) делает с MAC- и IP-адресами?
- 5. Делает ли что-то точка беспроводного доступа с данными, которые на нее поступают?

#### **ЛР-10 Изучение таблицы АRP** 4 ак. часа

**Цель выполнения лабораторной работы:** В режиме моделирования собрать сведения о единице данных протокола(PDU), а также ответить на ряд вопросов о собираемых данных.

**Результат:** Изучение протокола ARP, таблица MAC-адресов коммутатора, анализ протокола ARP в удаленных подключениях.

#### **Порядок выполнения лабораторной работы:**

- Подготовка к выполнению к работе, в том числе:
	- o изучение принципов работы протокола ARP.
	- o изучение принципов работы коммутатора.
- Анализ ARP-запроса.
- Изучение таблицы МАС-адресов коммутатора.
- Анализ процесса ARP в удаленных подключениях.
- Защита лабораторной работы.

#### **Контрольные вопросы:**

- 1. На компьютере PC-A откройте командную строку и введите arp -a. Сколько пар IP- и МАС-адресов устройств было получено через протокол ARP?
- 2. Подключившись через консоль к коммутатору S2, введите команду show mac address-table Сгенерируйте дополнительный трафик для заполнения таблицы MAC-адресов коммутатора. Выполните команду show mac-address-table. Сколько MAC адресов в таблице? Почему?
- 3. На компьютере PC-B откройте командную строку и еще раз введите команду arp -a. Появились ли в ARP-кэше компьютера PC-B дополнительные записи для всех сетевых устройств, которым были отправлены эхо-запросы?
- 4. Какие сложности могут возникнуть в крупных сетях при работе протокола ARP?
- 5. Проанализируйте таблицу ARP на Router1. Сколько MAC-адресов в таблице? Почему?

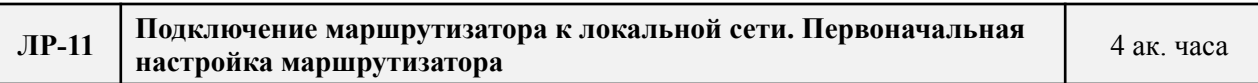

**Цель выполнения лабораторной работы:** Получение практических навыков настройки базовых настроек маршрутизатора и обеспечение безопасности с помощью открытых и зашифрованных паролей.

**Результат:** Выполнение основных настроек маршрутизатора, обеспечение безопасности доступа к интерфейсу командной строки (CLI) и порту консоли с помощью зашифрованных и открытых паролей. Настройка баннера MOTD-сообщения для пользователей, входящих в систему маршрутизатора.

#### **Порядок выполнения лабораторной работы:**

- Подготовка к выполнению к работе, в том числе:
	- o Изучение режимов IOS;
	- o изучение системы команд IOS.
- Проверка конфигурации маршрутизатора по умолчанию.
- Настройка и проверка начальной конфигурации маршрутизатора.
- Сохранение файла текущей конфигурации. Защита лабораторной работы.

#### **Контрольные вопросы:**

- 1. Способы подключения к интерфейсу командной строки маршрутизатора.
- 2. Почему нужно использовать консольное подключение для первоначальной настройки коммутатора?
- 3. Почему нельзя сразу подключиться к маршрутизатору с помощью протокола Telnet или SSH?
- 4. Программы эмуляции терминала.
- 5. Как посмотреть состояние интерфейсов маршрутизатора.
- 6. Как отобразить и проверить конфигурацию маршрутизатора
- 7. Как сохранить файл конфигурации в NVRAM.
- 8. Как сохранить файл загрузочной конфигурации во флеш-память.
- 9. С помощью какой команды (show flash) можно убедиться, что файл загрузочной конфигурации теперь хранится во флеш-памяти.

#### **ЛР-12 Первоначальная настройка, настройка интерфейсов и диагностика работы маршрутизатора**

4 ак. часа

**Цель выполнения лабораторной работы:** Изучение основ маршрутизации и формирования таблицы на маршрутизаторе. Настройка интерфейсов и диагностика проблем в локальных сетях содержащих маршрутизаторы.

**Результат:** Настройка оборудования и интерфейсов в сети, состоящей из нескольких подсетей, объединенных маршрутизаторами. Проведение диагностики проблем и поиска неисправности.

#### **Порядок выполнения лабораторной работы:**

- Подготовка к выполнению к работе, в том числе:
	- o Изучение режимов IOS;
	- o Изучение системы команд IOS.
- Изучение записей таблицы маршрутизации на маршрутизаторе.
- Отображение статистики и сведений о конкретном интерфейсе маршрутизатора, а также сводный список интерфейсов.
- Настройка интерфейсов маршрутизатора.
- Проверка конфигурации.
- Защита лабораторной работы.

#### **Контрольные вопросы:**

- 1. Сколько сетей вы видите на представленной топологии? Сколько из них находятся в рабочем состоянии?
- 2. Сколько последовательных интерфейсов на маршрутизаторах R1и R2?
- 3. Сколько интерфейсов Ethernet на маршрутизаторах R1 и R2?
- 4. Являются ли все интерфейсы Ethernet на маршрутизаторе R1 одинаковыми? Если ответ «Нет», объясните различия.
- 5. Для чего служит таблица маршрутизации на маршрутизаторе? Как ее отобразить на экране?
- 6. Сколько в таблице подключенных маршрутов (имеют код «C»)? Какой маршрут представлен в списке? Каким образом маршрутизатор обрабатывает пакет, предназначенный для сети, которая отсутствует в таблице маршрутизации?
- 7. Сколько подключенных маршрутов (имеют код C) отображается на каждом маршрутизаторе?
- 8. Сколько маршрутов EIGRP (имеют код D) отображается на каждом маршрутизаторе?
- 9. Если маршрутизатор содержит данные обо всех маршрутах в сети, тогда количество прямых маршрутов и динамически полученных маршрутов (EIGRP) должно равняться общему количеству локальных (LAN) и глобальных (WAN) сетей. Сколько локальных (LAN) и глобальных (WAN) сетей присутствует в топологии? Соответствует ли это число количеству маршрутов C и D, показанных в таблице маршрутизации?

#### **ЛР-13 Обмен данными с использованием TCP и UDP** 4 ак. часа

**Цель выполнения лабораторной работы:** Изучение взаимодействия сервисов и клиентских приложений, принципов работы протоколов уровня приложений и транспортного уровня.

**Результат:** Изучение взаимодействия сетевых сервисов с клиентами, особенностей применения транспортных протоколов и портов.

#### **Порядок выполнения лабораторной работы:**

- Подготовка к выполнению к работе, в том числе:
	- o изучение протоколов HTTP; FTP; DNS; почтовые протоколы;
- o изучение транспортных протоколов TCP, UDP, мультиплексирования и номеров портов.
- Генерация сетевого трафика в режиме моделирования.
	- o Сгенерируйте трафик для заполнения таблиц протокола разрешения адресов (ARP).
	- Сгенерируйте веб-трафик (НТТР).
- o Сгенерируйте FTP-трафик
- o Сгенерируйте трафик электронной почты.
- Изучение функциональных возможностей протоколов TCP и UDP.
- o Что такое мультисервер?
- o Изучите процесс мультиплексирования при передаче трафика по сети.
- o Изучите HTTP-трафик, когда клиенты обмениваются данными с сервером
- o Изучите FTP-трафик, когда клиенты обмениваются данными с сервером.
- o Изучите DNS-трафик, когда клиенты обмениваются данными с сервером.
- o Изучите трафик электронной почты, когда клиенты обмениваются данными с сервером.
- o Изучите использование номеров портов на сервере
- Защита лабораторной работы.

#### **Контрольные вопросы:**

- 1. Какие номера портов используют изученные сервисы.
- 2. Как клиенты обмениваются данными с сервером по протоколу HTTP.
- 3. Какие транспортные протоколы и порты использует DNS сервис.
- 4. Какие протоколы и порты использует почтовый сервис.
- 5. Какие протоколы и порты использует файловый сервис.
- 6. В чем состоит процесс мультиплексирования при передаче трафика в сеть и какую роль играют номера портов.

### **ЛР-14 Технология двойного стека. Проверка адресации IPv4 и IPv6** 4 ак. часа

**Цель выполнения лабораторной работы:** Изучение принципов работы технологии двойного стека протоколов IP v4 и IP V6, возможностей по их совместному использованию, настройки и трассировки.

**Результат:** Настройка топологии из нескольких локальных сетей с использованием двойного стека протоколов IP v4 и IP V6.

#### **Порядок выполнения лабораторной работы:**

- Подготовка к выполнению к работе, в том числе:
- Изучение системы команд IOS.
	- o изучение протокола IP V4;
	- o изучение протокола IP V6.
- Заполнение таблицы адресации.
- Проверка и восстановление IPv4-подключения с помощью команд ipconfig и ping.
- Проверка и восстановление IPv6 -подключения с помощью команд ipconfig и ping.
- Нахождение причины сбоя.
- Определение пути с помощью трассировки маршрута.
- Устранение причины неполадки.
- Защита лабораторной работы.

#### **Контрольные вопросы:**

- 1. Что такое двойной стек протоколов и как он используется на практике?
- 2. Структура IP V4 адреса?
- 3. Структура IP V6 адреса?
- 4. Какие проблемы были выявлены в процессе тестирования соединения по протоколу IP V4 и какова последовательности их диагностики и решения?
- 5. Какие проблемы были выявлены в процессе тестирования соединения по протоколу IP V6 и какова последовательности их диагностики и решения?
- 6. Какие команды использовались при просмотре настроек интерфейсов и тестирования подключений?

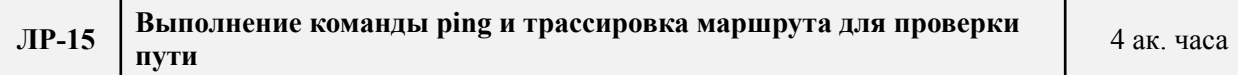

**Цель выполнения лабораторной работы:** Изучение принципов работы технологии двойного стека протоколов IP v4 и IP V6, возможностей по их совместному использованию, настройки и трассировки.

**Результат:** Нахождение и устранение неполадки в топологии из нескольких локальных сетей с использованием двойного стека протоколов IP v4 и IP V6.

#### **Порядок выполнения лабораторной работы:**

- Подготовка к выполнению к работе, в том числе:
	- o изучение протокола IP V4;
	- o изучение протокола IP V6.
- Заполнение таблицы адресации.
- Проверка и восстановление IPv4-подключения с помощью команд ipconfig, ping show ip interface brief, show ip route.
- Проверка и восстановление IPv4-подключения с помощью команд ipconfig, ping show ip interface brief, show ip route.
- Нахождение причины сбоя.
- Определение пути с помощью трассировки маршрута.
- Устранение причины неполадки.
- Защита лабораторной работы.

#### **Контрольные вопросы:**

- 1. Сколько сетей вы видите на представленной топологии?
- 2. Сколько последовательных интерфейсов на маршрутизаторах R1, R2, R3?
- 3. Сколько интерфейсов Ethernet на маршрутизаторах R1, R2, R3?
- 4. Для чего была использована команда show ipv6 interface brief,
- 5. Являются ли все интерфейсы Ethernet на маршрутизаторе R1 одинаковыми? Если ответ «Нет», объясните различия.
- 6. Для чего служит таблица маршрутизации на маршрутизаторе? Как ее отобразить на экране?
- 7. Сколько в таблице подключенных маршрутов (имеют код «C»)? Какой маршрут представлен в списке? Каким образом маршрутизатор обрабатывает пакет, предназначенный для сети, которая отсутствует в таблице маршрутизации?
- 8. Сколько подключенных маршрутов (имеют код C) отображается на каждом маршрутизаторе?
- 9. Сколько маршрутов EIGRP (имеют код D) отображается на каждом маршрутизаторе?
- 10. Если маршрутизатор содержит данные обо всех маршрутах в сети, тогда количество прямых маршрутов и динамически полученных маршрутов (EIGRP) должно равняться общему количеству локальных (LAN) и глобальных (WAN) сетей. Сколько локальных (LAN) и глобальных (WAN) сетей присутствует в топологии? Соответствует ли это число количеству маршрутов C и D, показанных в таблице маршрутизации?

**ЛР-16 Наблюдение за процессом трехстороннего квитирования протокола TCP с помощью программы Wireshark**

4 ак. часа

**Цель выполнения лабораторной работы:** Изучение процесса установления между двумя узлами надежного TCP-сеанса с помощью трехстороннего квитирования по протоколу TCP.

**Результат:** Изучение пакетов, которыми обмениваются браузер ПК, использующий HTTP-протокол, и веб-сервер.

#### **Порядок выполнения лабораторной работы:**

- Подготовка к выполнению к работе, в том числе:
	- o Изучение функционирования транспортного протокола TCP;
	- o изучение мультиплексирования и маркировки траффика с помощью портов, порядка установления TCP сессий.
- Сбор информации о адресах интерфейсов своего ПК
- Сбор и анализ данных протокола TCP по локальным узлам в программе Wireshark.
- Изучите полученные данные.
- Откройте веб-обозреватель и перейдите на страницу [www.google.com](http://www.google.com).
- Найдите соответствующие пакеты для веб-сеанса.
- Изучение в захваченных данных всего процесса взаимодействия с ВЭБ-сервисом, включая протокол разрешения адресов (ARP), систему доменных имен (DNS) и трехстороннее квитирование TCP.
- Определить IP-адрес веб-сервера Google.
- Изучить содержащиеся в пакетах данные, включая IP-адреса, номера портов TCP и флаги управления TCP.
- Защита лабораторной работы.

#### **Контрольные вопросы:**

- 1. Назовите номер порта источника TCP.
- 2. Как бы вы классифицировали порт источника?
- 3. Как бы вы классифицировали порт назначения?
- 4. Какие установлены флаги?
- 5. Какое значение задано для относительного порядкового номера?
- 6. Назвать этапы процесса трехстороннего квитирования протокола TCP.

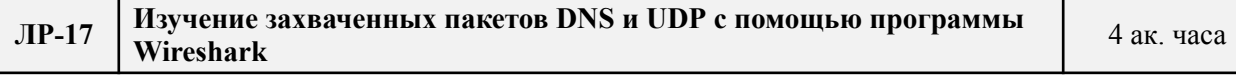

**Цель выполнения лабораторной работы:** Изучение захваченных пакетов DNS и UDP с помощью программы Wireshark, понимание принципов функционирования протокола DNS.

**Результат:** Изучение захваченных кадров DNS запросов (Заголовка и поля данных DNS запроса). Изучение сегмента UDP с помощью DNS ответа.

#### **Порядок выполнения лабораторной работы:**

- Подготовка к выполнению к работе, в том числе:
	- o изучение принципов работы протокола DNS;
	- o изучение структуры доменных имен, DNS как распределенная сеть серверов, которая имена доменов в IP-адреса.
- Запись данных о конфигурации IP на ПК.
- Захват запросов и ответов DNS с помощью программы Wireshark.
- Анализ захваченных пакетов DNS или UDP.
- Защита лабораторной работы.

#### **Контрольные вопросы:**

- 1. Если судить по кадру Ethernet II для DNS-ответа, какому устройству соответствует MAC-адрес источника и какое устройство соответствует MAC-адресу назначения?
- 2. Обратите внимание на IP-адреса источника и назначения в IP-пакете. Назовите IP-адрес назначения. Назовите IP-адрес источника.?
- 3. Что произошло с ролями источника и назначения локального узла и шлюза по умолчанию?
- 4. Назовите номера портов источника и назначения. Что произошло с номерами портов UDP при формировании DNS-ответа?
- 5. В чем преимущества использования протокола UDP вместо протокола TCP в качестве транспортного протокола для DNS?

#### **ЛР-18 Изучение разрешений DNS** 2 ак. часа

**Цель выполнения лабораторной работы:** Изучение DNS-преобразования URL в IP-адрес; Изучение поиска в DNS с помощью команды nslookup на веб-сайте; Изучение поиска в DNS с помощью команды nslookup на почтовых серверах.

**Результат:** Изучение и тестирование протокола DNS в командной строке с помощью утилит Ping и nslookup.

#### **Порядок выполнения лабораторной работы:**

- Подготовка к выполнению к работе, в том числе:
	- o изучение принципов работы протокола DNS;
	- o изучение структуры доменных имен, DNS как распределенная сеть серверов, которая имена доменов в IP-адреса.
- Запись данных о конфигурации IP на ПК.
- Изучение DNS-преобразования URL в IP-адрес с помощью команды Ping удаленного узла ([www.icann.org](http://www.icann.org) и www.cisco.com).

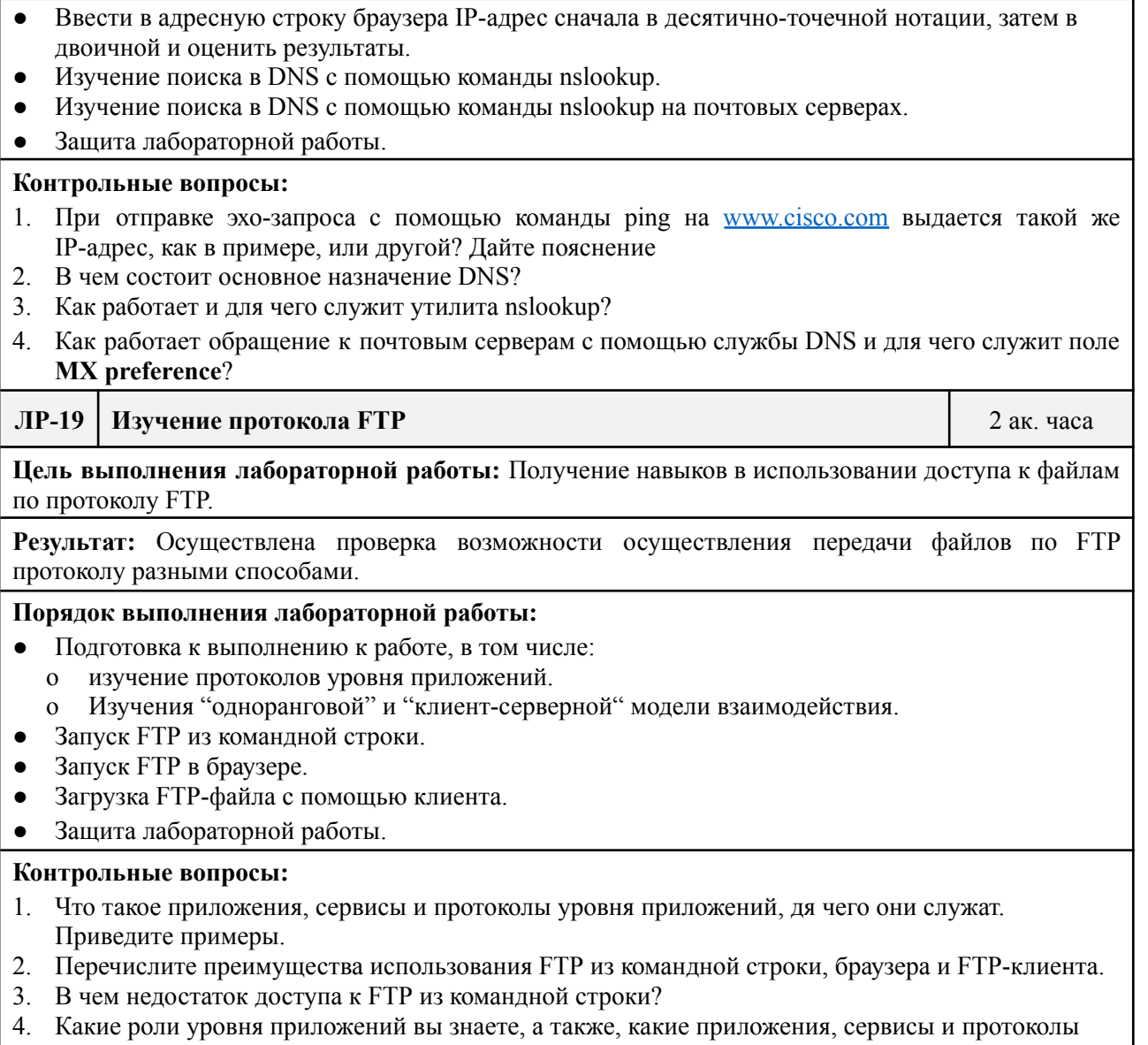

- работают на этом уровне.
- 5. Какие преимущества для людей и бизнеса дают сетевые приложения.
- 6. Назовите несколько наиболее известных протоколов уровня приложений.

## **Календарный график дисциплины**

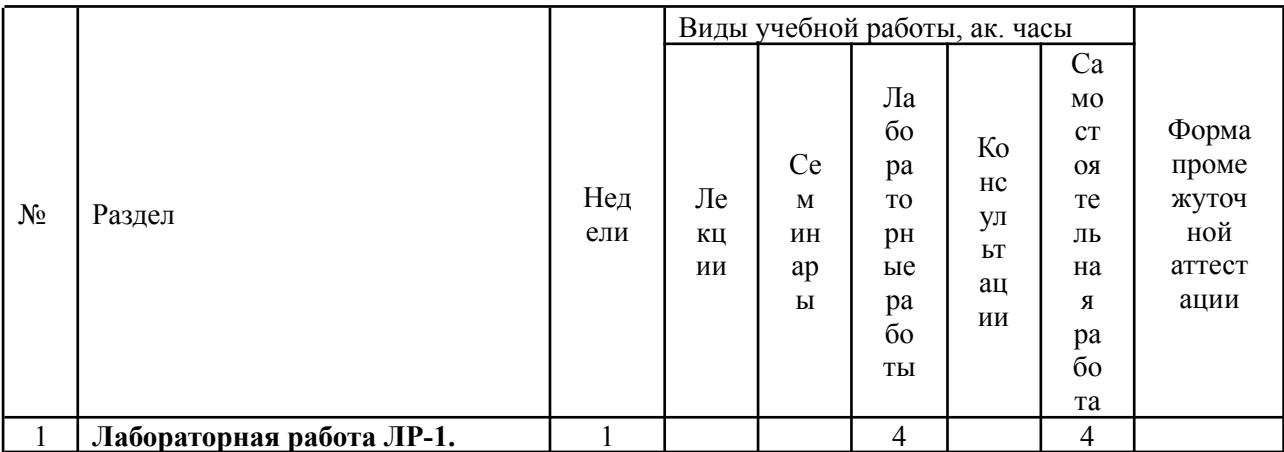

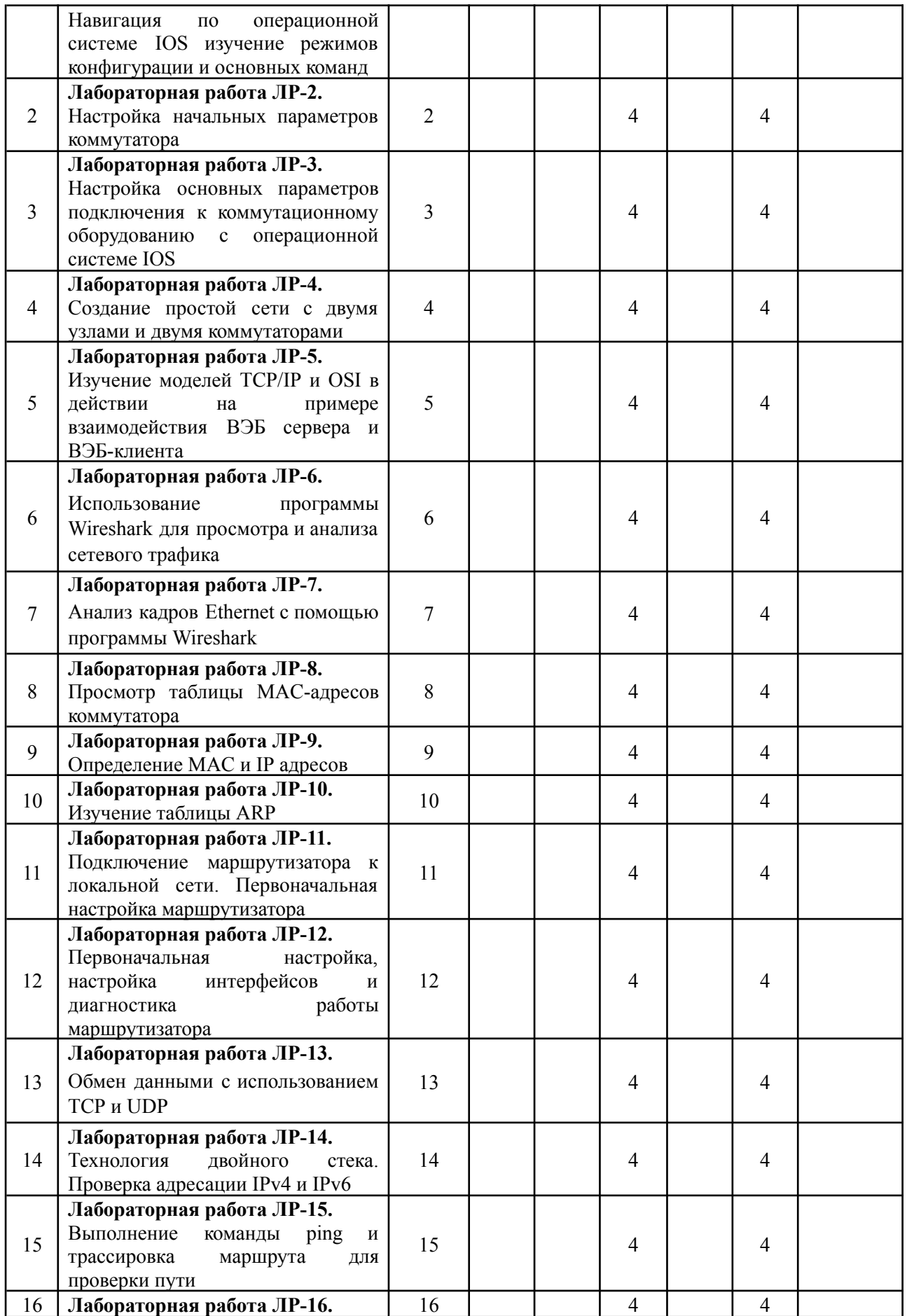

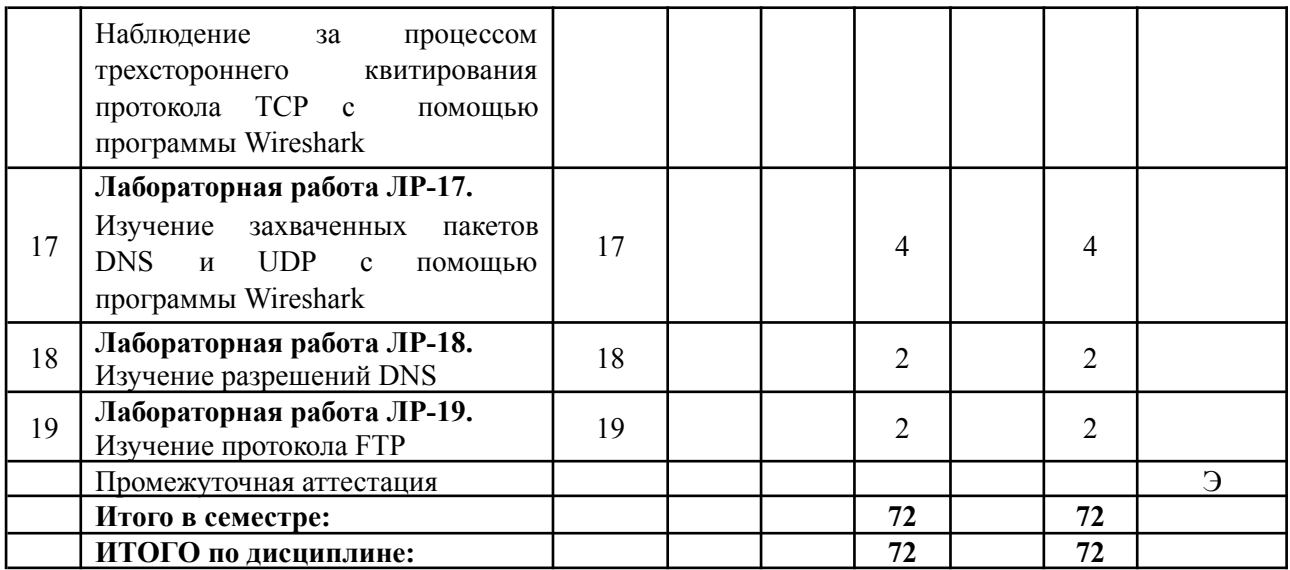

### **5. ОБРАЗОВАТЕЛЬНЫЕ ТЕХНОЛОГИИ**

Методика преподавания дисциплины и реализация компетентностного подхода в изложении и восприятии материала предусматривает использование следующих активных и интерактивных форм проведения групповых, индивидуальных, аудиторных занятий в сочетании с внеаудиторной работой с целью формирования и развития профессиональных навыков у обучающихся:

- выполнение лабораторных работ в лабораториях вуза;
- индивидуальные и групповые консультации студентов преподавателем, в том числе в виде защиты выполненных заданий в рамках самостоятельной работы;
- посещение профильных конференций и работа на мастер-классах экспертов и специалистов индустрии.

Самостоятельная внеаудиторная работа студентов составляет 50% от общего объема дисциплины и состоит из:

- подготовки к выполнению и подготовки к защите лабораторных работ;
- чтения литературы и освоения дополнительного материала в рамках тематики дисциплины;
- подготовки к текущей аттестации;
- подготовки к промежуточной аттестации.

### **6. ФОНД ОЦЕНОЧНЫХ СРЕДСТВ ДЛЯ ТЕКУЩЕГО КОНТРОЛЯ УСПЕВАЕМОСТИ, ПРОМЕЖУТОЧНОЙ АТТЕСТАЦИИ ПО ИТОГАМ ОСВОЕНИЯ ДИСЦИПЛИНЫ**

В процессе обучения используются следующие оценочные формы самостоятельной работы студентов, оценочные средства текущего контроля успеваемости и промежуточных аттестаций:

> ● В первом семестре изучения дисциплины: выполнение лабораторных работ, экзамен.

## **Описание показателей и критериев оценивания компетенций, формируемых по итогам освоения дисциплины, описание шкал оценивания**

Показателем оценивания компетенций на различных этапах их формирования является достижение обучающимися планируемых результатов обучения по дисциплине (модулю).

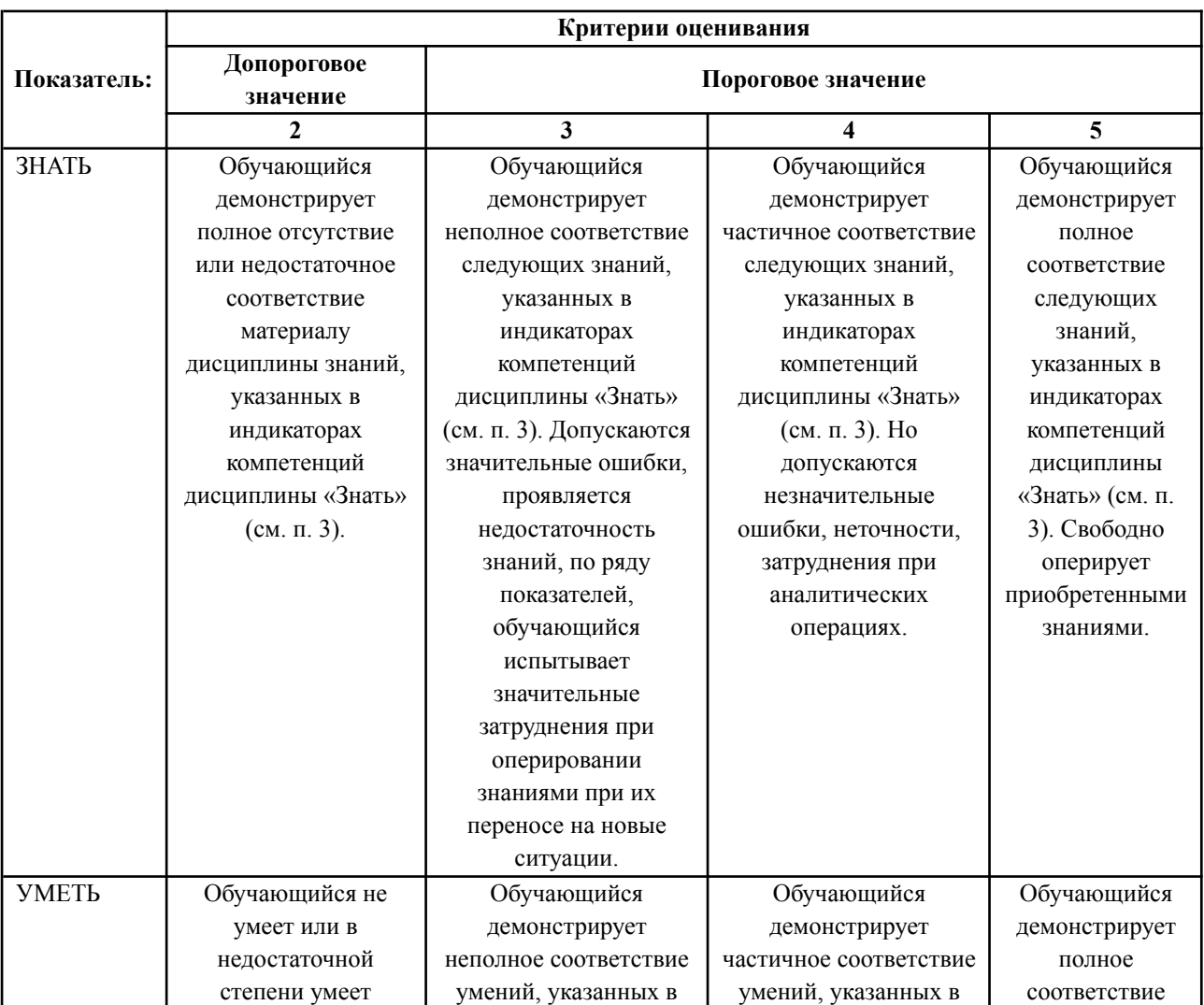

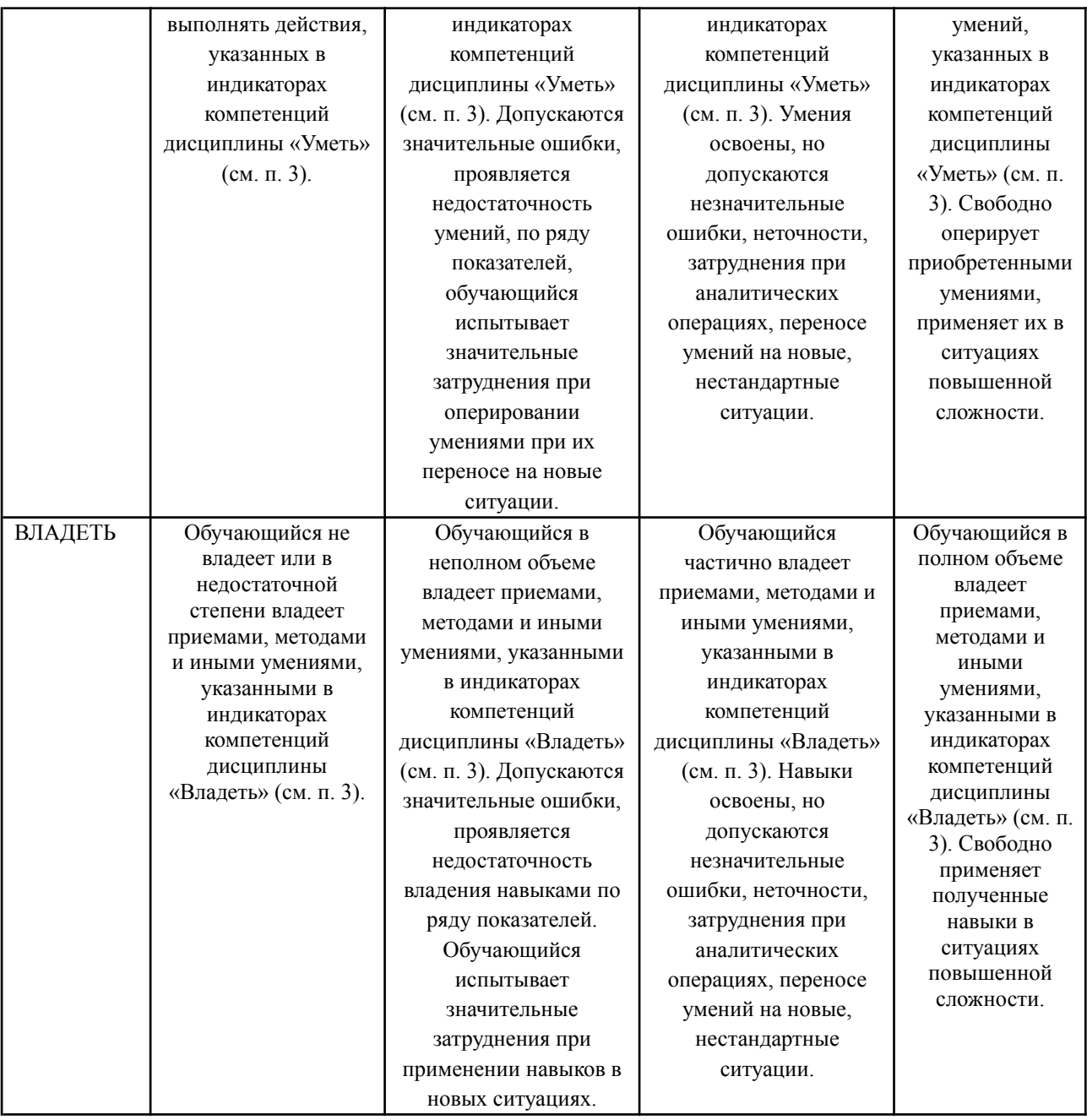

### **Шкалы оценивания результатов промежуточной аттестации**

Промежуточная аттестация обучающихся в форме экзамена проводится по результатам выполнения всех видов учебной работы, предусмотренных учебным планом по данной дисциплине (модулю), при этом учитываются результаты текущего контроля успеваемости в течение семестра. Оценка степени достижения обучающимися планируемых результатов обучения по дисциплине (модулю) проводится преподавателем, ведущим занятия по дисциплине (модулю) методом экспертной оценки. По итогам промежуточной аттестации по дисциплине выставляется оценка «отлично», «хорошо», «удовлетворительно» или «неудовлетворительно».

20

Шкала оценивания результатов промежуточной аттестации определена в п 5.6 «Положении о проведении текущего контроля успеваемости и промежуточной аттестации обучающихся федерального государственного бюджетного образовательного учреждения высшего образования «Московский политехнический университет», утвержденным приказом ректора Московского политехнического университета от 31.08.2017 № 843-ОД. В случае внесения изменений в документ или утверждения нового Положения, следует учитывать принятые правки.

К промежуточной аттестации допускаются только студенты, выполнившие все виды учебной работы, предусмотренные рабочей программой дисциплины. При этом используется балльно-рейтинговая система, включающая следующие критерии оценки.

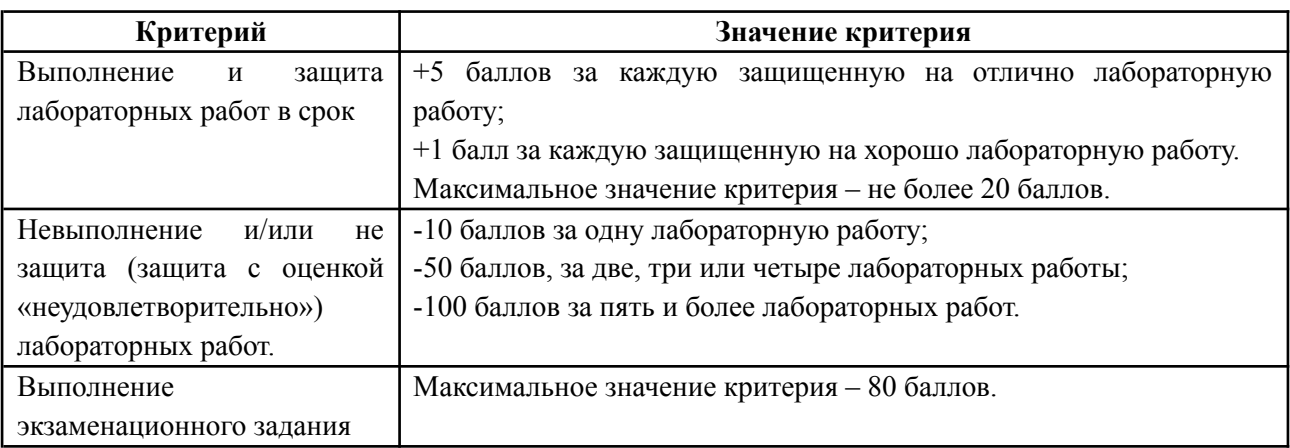

Максимальная сумма набираемых по дисциплине баллов – 100. С началом каждого нового семестра изучения дисциплины набранные баллы обнуляются и рейтинг студента ведется заново. Перевод набранных баллов в оценку промежуточной аттестации производится согласно следующей таблице.

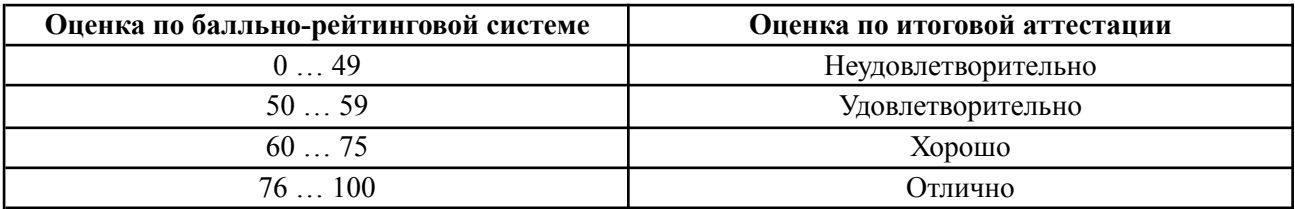

### **Шкалы оценивания результатов лабораторных работ**

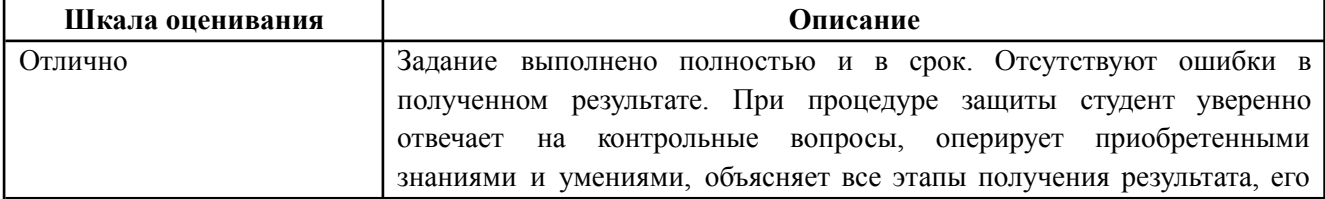

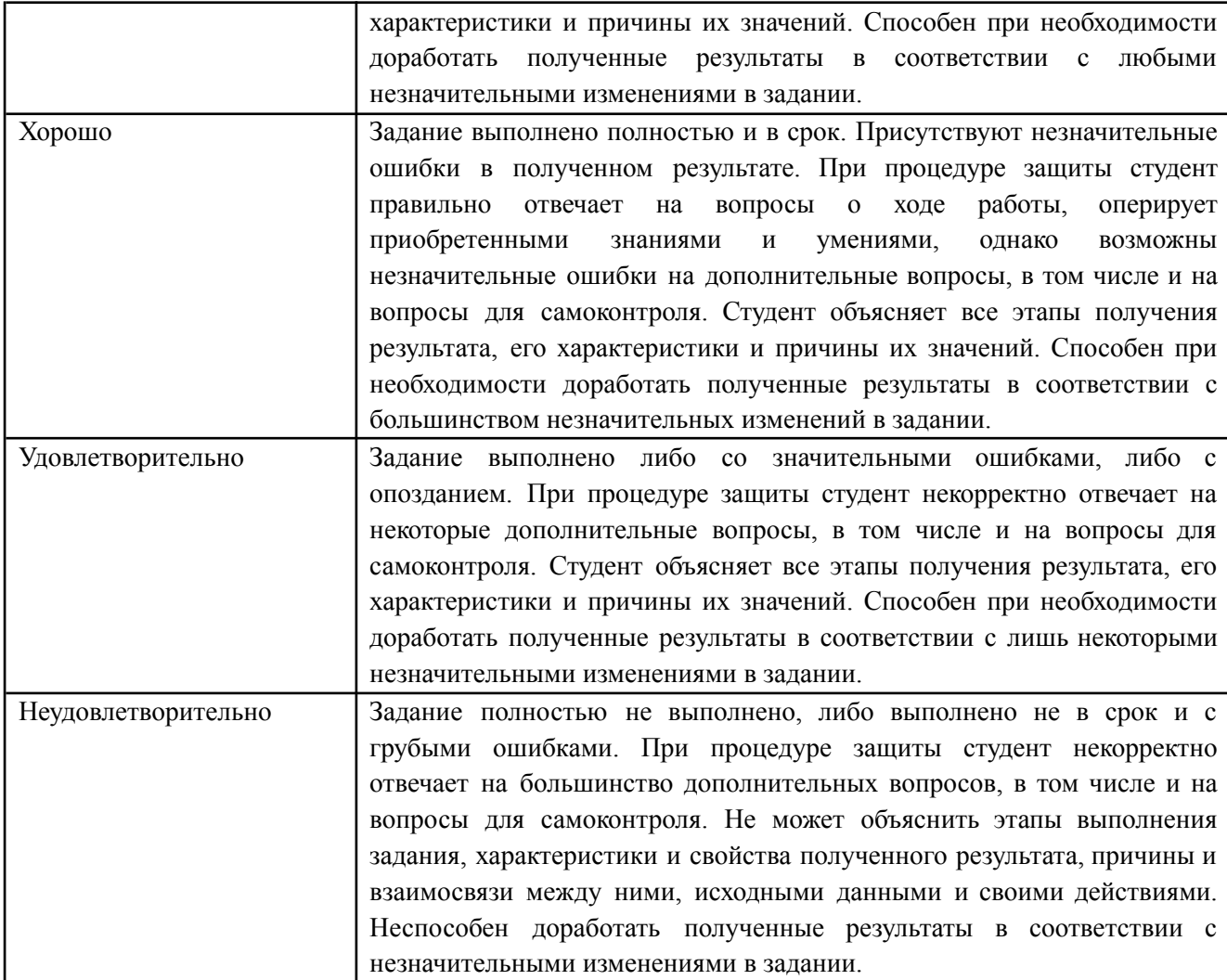

### **Экзаменационное задание**

Экзаменационное задание выполняется студентом индивидуально, по итогам изучения дисциплины или ее части. При этом достижение порогового результата работы над экзаменационным заданием соответствует описанному в п. 3 данного документа этапу освоения соответствующих компетенций на базовом или продвинутом уровне.

**Базовый уровень**: способность выполнять полученное задание, применяя полученные знание и умения на практике, владеть соответствующими индикаторами компетенции при выполнении задания.

**Продвинутый уровень**: способность выполнять полученное задание и решать самостоятельно сформированные задачи, применяя полученные знание и умения на практике. Уверенно владеть соответствующими индикаторами компетенции при выполнении задания, комбинировать их между собой и с индикаторами других компетенций для достижения проектных результатов.

22

Форма экзаменационного задания выбирается преподавателем и утверждается на заседании кафедры. Экзамен может проходить в следующих формах и с использованием следующих оценочных средств.

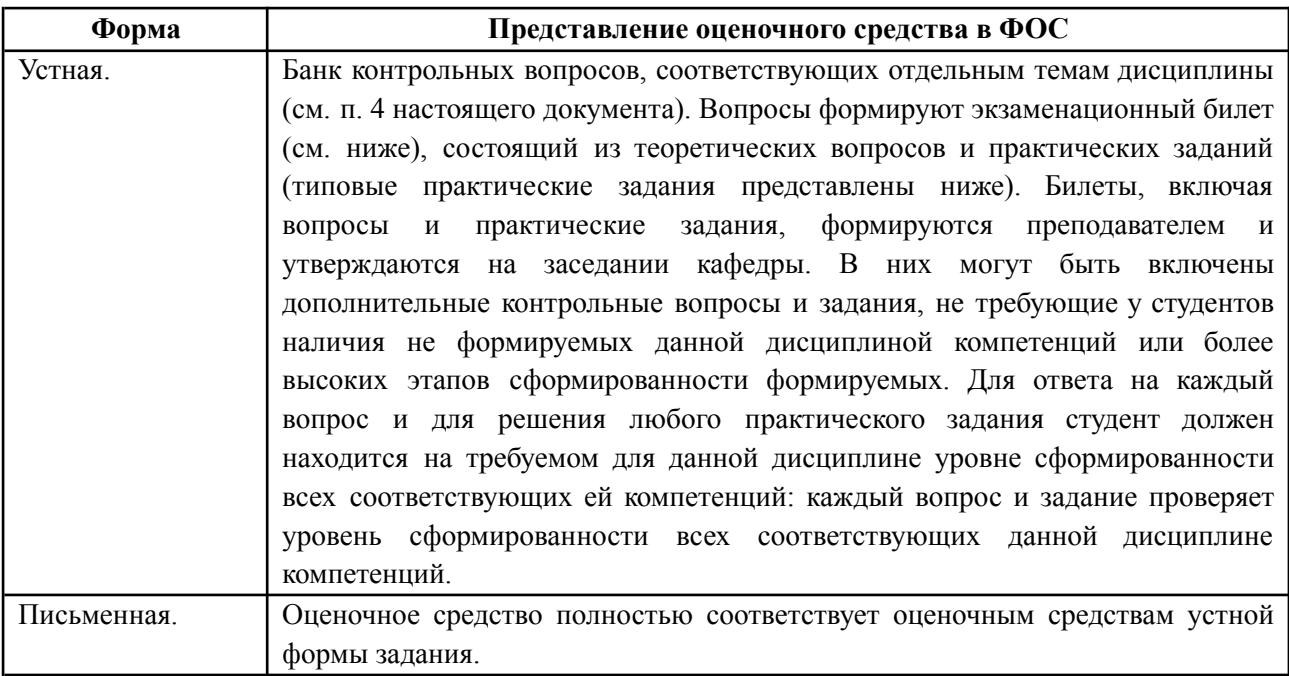

### **Типовой экзаменационный билет**

МИНИСТЕРСТВО ОБРАЗОВАНИЯ И НАУКИ РОССИЙСКОЙ ФЕДЕРАЦИИ ФЕДЕРАЛЬНОЕ ГОСУДАРСТВЕННОЕ БЮДЖЕТНОЕ ОБРАЗОВАТЕЛЬНОЕ УЧРЕЖДЕНИЕ ВЫСШЕГО ОБРАЗОВАНИЯ **«МОСКОВСКИЙ ПОЛИТЕХНИЧЕСКИЙ УНИВЕРСИТЕТ» (МОСКОВСКИЙ ПОЛИТЕХ)** ЭКЗАМЕНАЦИОННЫЙ БИЛЕТ №1 по дисциплине «СЕТИ И ТЕЛЕКОММУНИКАЦИИ» направление подготовки 09.03.01 Информатика и вычислительная техника ВОПРОСЫ: 1. Структура MAC-адресов. Назначение MAC-адресов устройствам. Одноадресная рассылка. Индивидуальный MAC-адрес. Широковещательная рассылка. MAC-адрес широковещательной рассылки. Многоадресная рассылка. MAC-адрес многоадресной рассылки. Таблица MAC-адресов.

- 2. Пересылка данных с буферизацией. Пересылка данных без буферизации.
- 3. Практическое задание. Сетевой адрес, адрес узла и широковещательный адрес, адрес первого узла, адрес последнего, количество адресов, количество узлов.

Утверждено:  $/$   $/$   $/$   $/$   $/$   $/$   $/$   $/$   $20$   $\Gamma$ .

### **Типовые практические задания**

1. По заданному IP-адресу и маски подсети определить:

сетевой адрес;

широковещательный адрес;

адрес первого узла;

адрес последнего узла;

количество возможных адресов;

количество возможных узлов.

2. Для сокращенной записи IPv6-адреса найти ее полную запись.

3. Для полной записи IPv6-адреса найти ее сокращенную запись.

# **7. УЧЕБНО-МЕТОДИЧЕСКОЕ И ИНФОРМАЦИОННОЕ ОБЕСПЕЧЕНИЕ ДИСЦИПЛИНЫ**

### **7.1. Основная литература**

1. Компьютерные сети. Принципы, технологии, протоколы: Учебник для вузов. 5-е изд. / В.Г. Олифер, Н.А. Олифер. – СПб.: Питер, 2016. – 992 с.

2. Сетевая академия Cisco [Электронный ресурс] <http://www.netacad.com>

## **7.2. Дополнительная литература**

1. Компьютерные сети, 5-е изд./ Э.Таненбаум, Уэзеролл Д. – Спб: Питер, 2012, 960 с.

2. Вычислительные системы, сети и телекоммуникации/ А.П. Пятибратов, Л.П. Гудыныко, А.А. Кириченко. М.: Кнорус, 2019. – 372 с.

### **8. МАТЕРИАЛЬНО-ТЕХНИЧЕСКОЕ ОБЕСПЕЧЕНИЕ ДИСЦИПЛИНЫ**

### **8.1 Требования к оборудованию и помещению для занятий**

Лабораторные работы и самостоятельная работа студентов должны проводиться в специализированной аудитории, оснащенной современной оргтехникой и персональными компьютерами с программным обеспечением в соответствии с тематикой изучаемого материала. Число рабочих мест в аудитории должно быть достаточным для обеспечения индивидуальной работы студентов. Рабочее место преподавателя должно быть оснащены современным компьютером с подключенным к нему проектором на настенный экран, или иным аналогичным по функциональному назначению оборудованием.

### **8.2 Требования к программному обеспечению**

Для выполнения лабораторных работ и самостоятельной работы необходимо следующее программное обеспечение:

- 1. Microsoft Windows.
- 2. Веб-браузер, Chrome.
- 3. Cisco Packet Tracer.
- 4. Wireshark.
- 5. Oracle Virtual Box.

### **9. МЕТОДИЧЕСКИЕ РЕКОМЕНДАЦИИ ДЛЯ САМОСТОЯТЕЛЬНОЙ РАБОТЫ СТУДЕНТОВ**

Изучение дисциплины осуществляется в строгом соответствии с целевой установкой в тесной взаимосвязи учебным планом. Основой теоретической подготовки студентов являются *аудиторные занятия, лабораторные работы.*

В процессе самостоятельной работы студенты закрепляют и углубляют знания, полученные во время аудиторных занятий, дорабатывают конспекты и записи, готовятся к проведению и обрабатывают результаты лабораторных работ, готовятся к промежуточной аттестации, а также самостоятельно изучают отдельные темы учебной программы.

На занятиях студентов, в том числе предполагающих практическую деятельность, осуществляется закрепление полученных, в том числе и в процессе самостоятельной работы, знаний. Особое внимание обращается на развитие умений и навыков установления связи положений теории с профессиональной деятельностью будущего специалиста.

Самостоятельная работа осуществляется индивидуально. Контроль самостоятельной работы организуется в двух формах:

- самоконтроль и самооценка студента;
- контроль со стороны преподавателей (текущий и промежуточный).

Критериями оценки результатов самостоятельной работы студента являются:

- уровень освоения студентом учебного материала;
- умения студента использовать теоретические знания при выполнении практических задач;
- сформированность компетенций;
- оформление материала в соответствии с требованиями.

### **10. МЕТОДИЧЕСКИЕ РЕКОМЕНДАЦИИ ДЛЯ ПРЕПОДАВАТЕЛЯ**

1. При подготовке к занятиям следует предварительно проработать материал занятия, предусмотрев его подачу точно в отведенное для этого время занятия. Следует подготовить необходимые материалы – теоретические сведения, задачи и др. При проведении занятия следует контролировать подачу материала и решение заданий с учетом учебного времени, отведенного для занятия.

2. При проверке работ и отчетов следует учитывать не только правильность выполнения заданий, но и оптимальность выбранных методов решения, правильность выполнения всех его шагов.

3. При организации и проведения экзаменов в практико-ориентированной форме следует использовать утвержденные кафедрой Методические рекомендации.